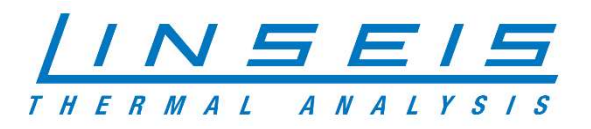

# How To Setup your Linseis PC

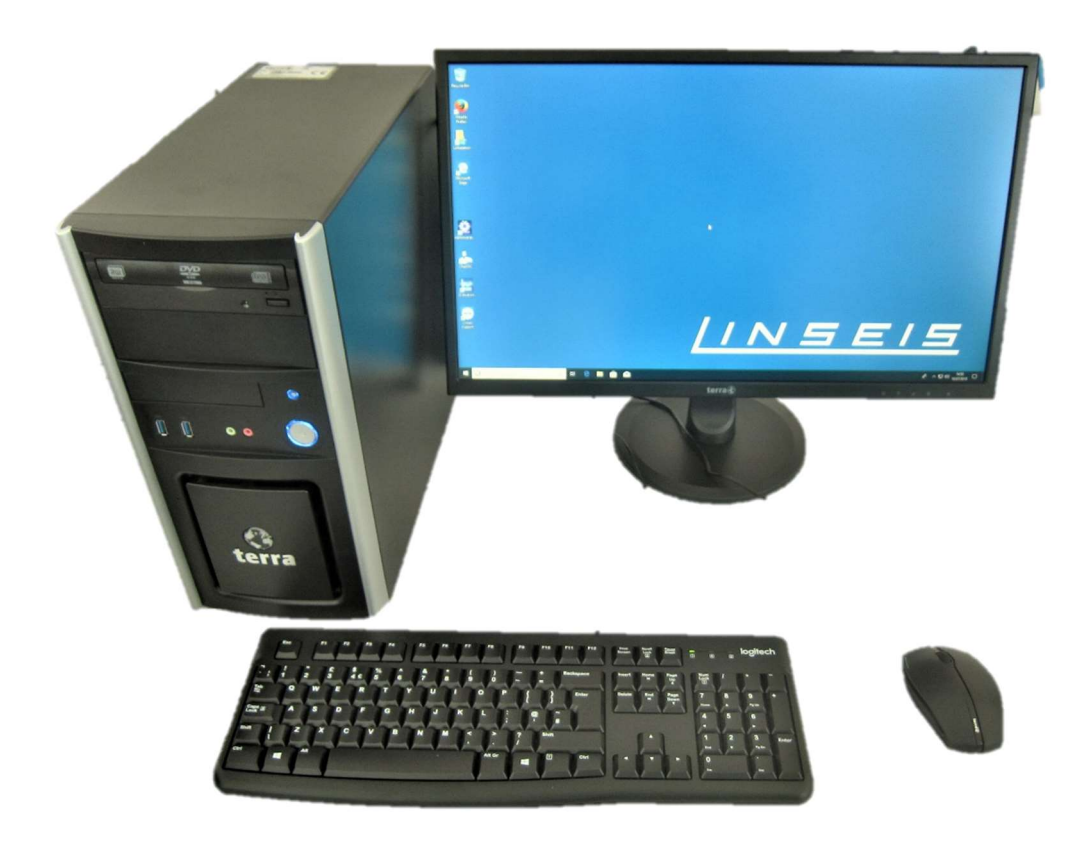

Linseis Messgeräte GmbH Gerlach Stand: 10.07.2019

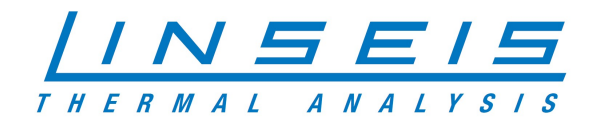

## **Index**

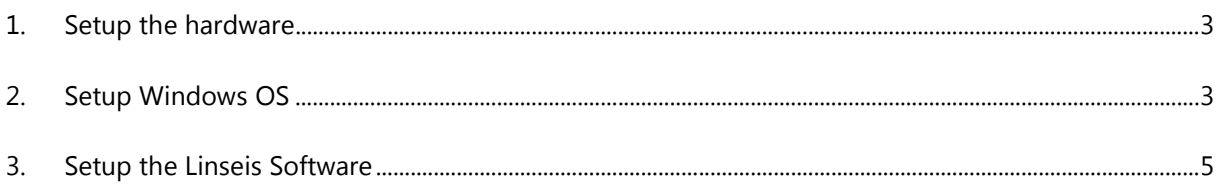

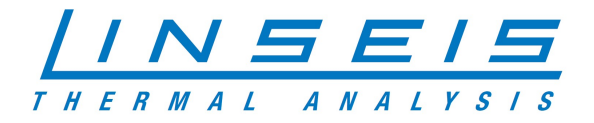

### 1. Setup the hardware

- At first make sure everything is delivered you need to setup your PC correctly

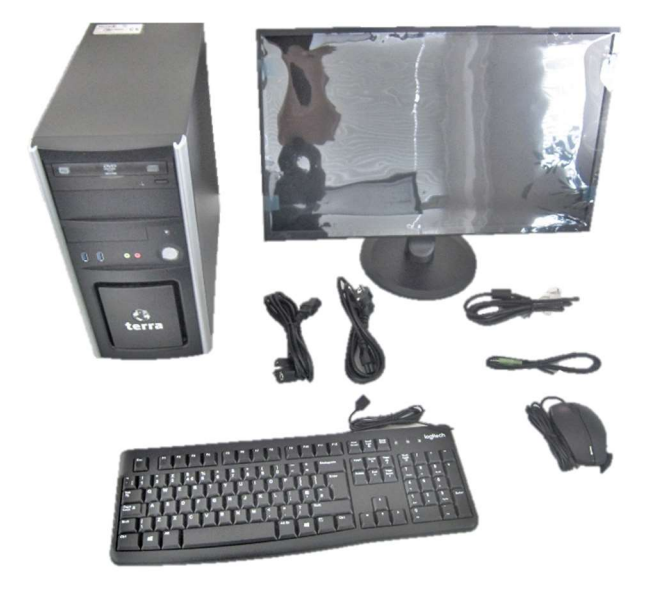

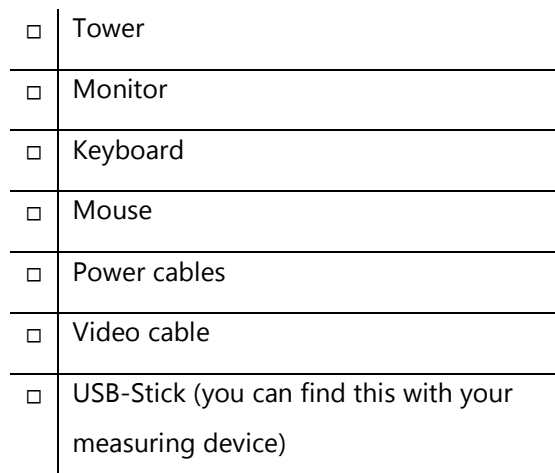

- Connect your monitor with the tower
- Connect mouse and keyboard with the tower
- Connect monitor and tower to power supply and turn everything on

#### 2. Setup Windows OS

Turn the PC on

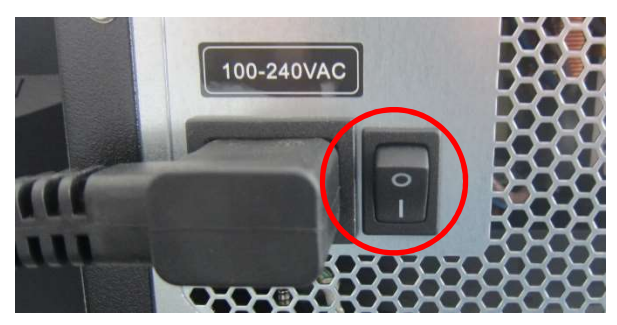

- For the first time Windows will setup itself, you just need to follow the instructions and insert

the information to your needs

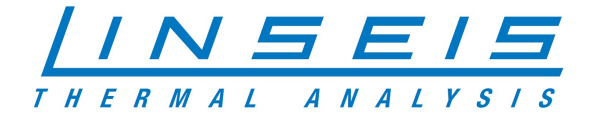

- You need to connect the PC with the internet while setting up the device (Ethernet or WIFI)

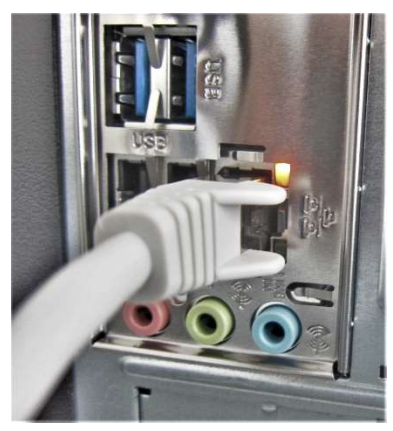

- When the WINDOWS installation is finished, connect the provided USB-Stick with the tower

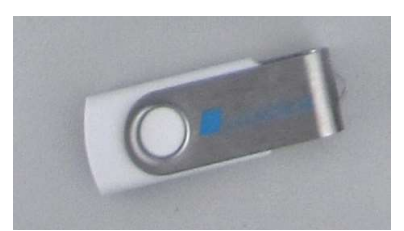

- Start the "Install"-Batch file and follow the instructions in the CMD-Window

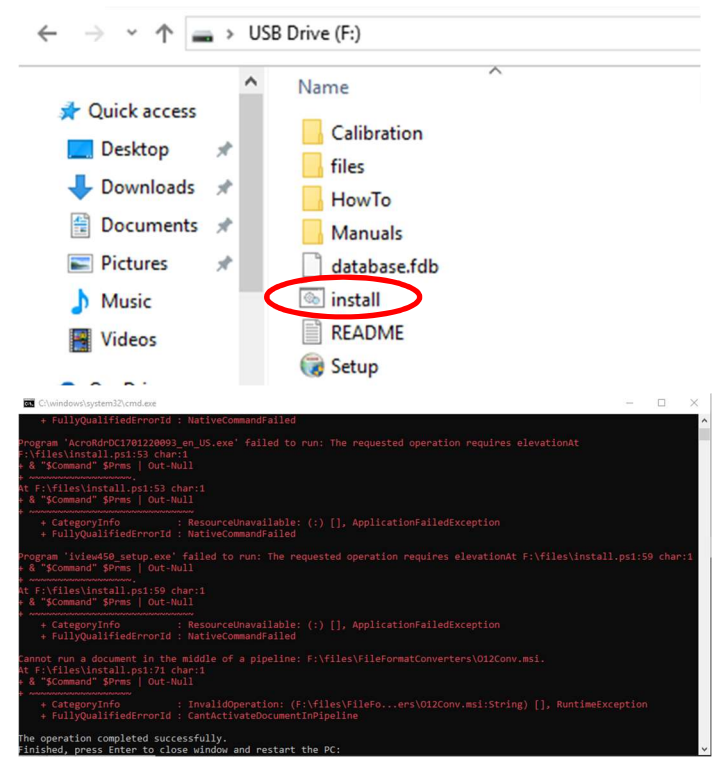

- After you restart the PC, everything is setted up on your brand new Linseis PC

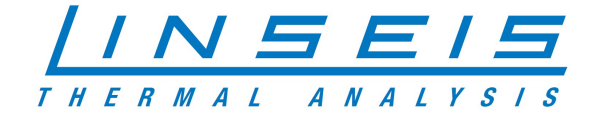

#### 3. Setup the Linseis Software

- If the Windows-Setup finished you can start install the Linseis Software on your PC
- Start the Setup.exe from your USB-Stick

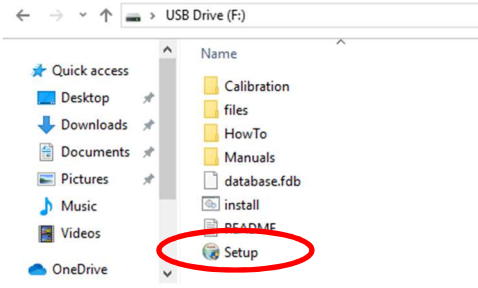

- Choose the device you want to install on your PC in the dropdown menu

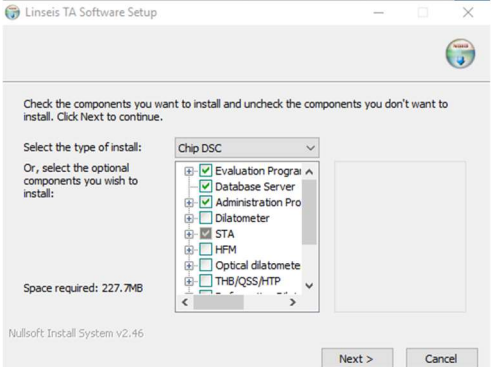

- Click Ok and confirm the upcoming questions

The database for your device will be copied automatically from the USB-Stick

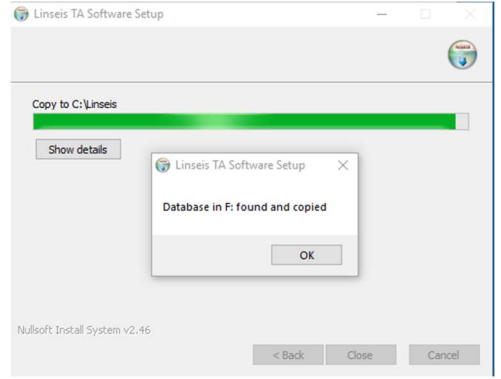

- Connect your Linseis device with the PC and follow the instructions in the manual
- Now you can Use your Linseis Device and PC to your needs

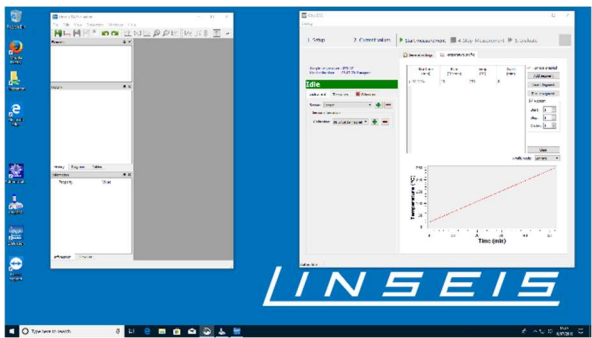